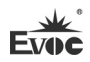

## **Legal Information**

### **Warnings**

Please pay attention to the tips within the manual so as to avoid personal injury or property losses. The tips for personal injury are indicated in warning triangles while the tips only related to property losses have no warning triangles. The warning tips are listed as follows with the hazardous scale from severe to slight.

### **Danger**

If handled carelessly, death or severe human injury will occur.

## **Warning**

If handled carelessly, death or severe human injury might occur.

## **Caution**

Warning triangle indicates that slight human injury might occur if handled carelessly.

#### **Note**

Unexpected result or status might occur, if not handled according to the tips.

#### **Professional Personnel**

The product/system covered by the manual can only be handled by qualified and professional personnel. During operation, please follow the respective instructive manuals, especially the safety warnings. The professional personnel have been trained and possess relevant experiences; therefore, he/she could be aware of the risks of the product/system and avoid possible damages.

#### **EVOC Product**

Please pay attention to the following instructions:

## **Warning**

EVOC product can only be used according to the descriptions within the manual, including the contents and the relevant technical documents. If the products or components from other companies are required, please get the recommendation and grant from EVOC first. Proper transportation, storage, assembly, installation, debugging, operation and maintenance are prerequisite to ensure product safety and normal operation; therefore, please ensure permitted environment conditions and pay attention to the tips within the manual.

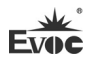

## **Copyright Notice**

Information offered in this manual is believed to be correct at the time of printing, and is subject to change without prior notice in order to improve reliability, design and function and does not represent a commitment on the part of the manufacturer. In no event will the manufacturer be liable for direct, indirect, special, incidental, or consequential damages arising out of improper installation and/or use, or inability to use the product or documentation.

This user manual is protected by copyright. No part of this manual may be reproduced, stored in any retrieval system, or transmitted, in any form or by any means, mechanical, electronic, photocopied, recorded or otherwise, without the prior written permission from the manufacturer.

#### **Trademarks**

EVOC is a registered trademark of EVOC Intelligent Technology Co., Ltd. Other product names mentioned herein are used for identification purposes only and may be trademark and/or registered trademarks of their respective companies.

#### **Warranty Terms:**

The warranty on the product lasts for one year. If the user has additional requirements, the contract signed between the two sides shall prevail.

#### **Please visit our website: http://www.evoc.com for more information,**

**or send an email to the Technical Support Mailbox [support@evoc.com](mailto:%E6%88%96support@evoc.com) (International) or [support@evoc.cn](mailto:%E6%88%96support@evoc.cn) (Domestic) for consultation.**

**Hotline: 4008809666** 

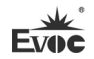

### **About this manual**

#### **Scope of the Manual**

The manual is appropriate for EVOC NPC-8210.

#### **Convention**

The term "the PC" or "the Product" within the manual usually stands for EVOC NPC-8210.

#### **Instructions**

#### Safety instructions

To avoid property losses or individual injury, please pay attention to the safety instructions within the manual. The warnings within the manual are marked with warning triangle  $\Delta$ , whose existence is dependent upon the scale of the potential hazard.

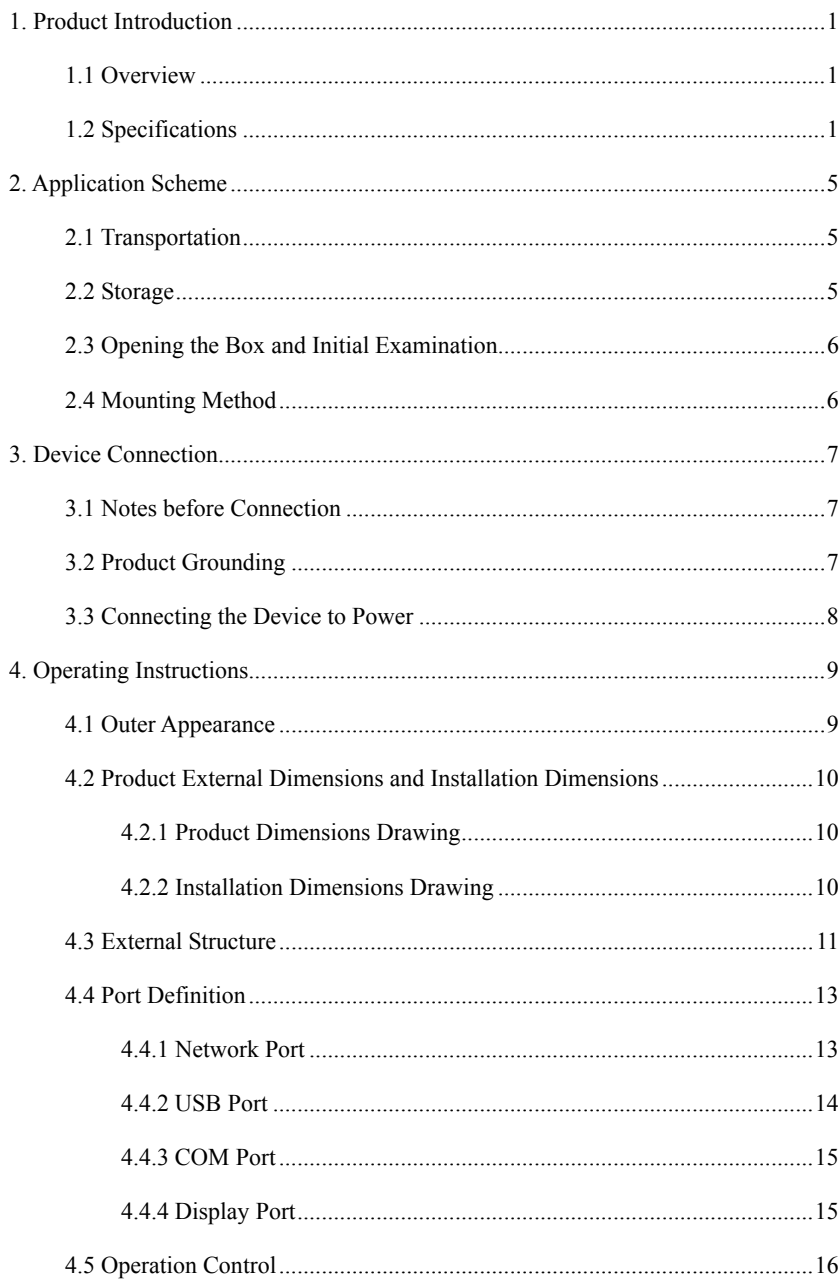

### **Contents**

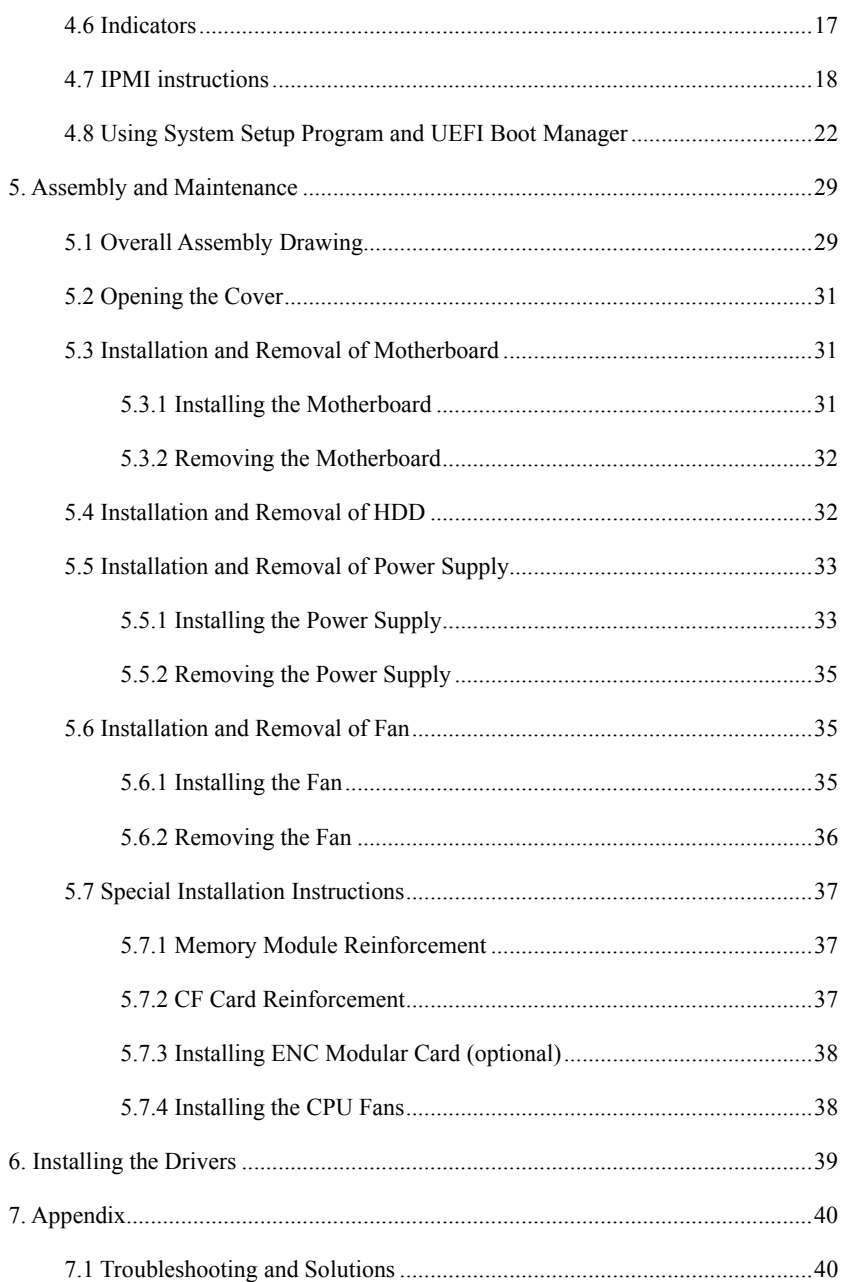

### **1. Product Introduction**

### **1.1 Overview**

NPC-8210 is a high-performance network application platform based on X86 architecture. The machine adopts standard 2U, 19-inch rack mount and modular design, which is convenient for network and storage

expansion. IPMI and intrusion detection functions are supported, to meet various network application requirements.

Its motherboard contains Intel® C604 chipset, and supports up to two Intel® Xeon® E5-2600/2400 families processors. It contains 12 DDR3 DIMMs onboard, supports ECC memory, the memory capacity can support to 96GB.

Its chassis supports both single power supply and redundant power supply. When the chassis is used with NET-2814VD2N(B)-01 motherboard, the chassis provides 3 ENM slots in addition to basic IO ports,  $1 \times$  standard PCIE  $x8$  slot,  $2 \times 3.5$ -inch drawable HDD, supports up to  $24 \times 1000$ Mbps LAN port or 6 x 10000Mbps LAN port; When the chassis is used with NET-2814VD2N(B)-02 motherboard, it provides 5 ENM slots.and  $4 \times 2.5$ -inch drawable HDD, and supports up to 40 x 1000Mbps LAN port or 10 x 10000Mbps LAN port.

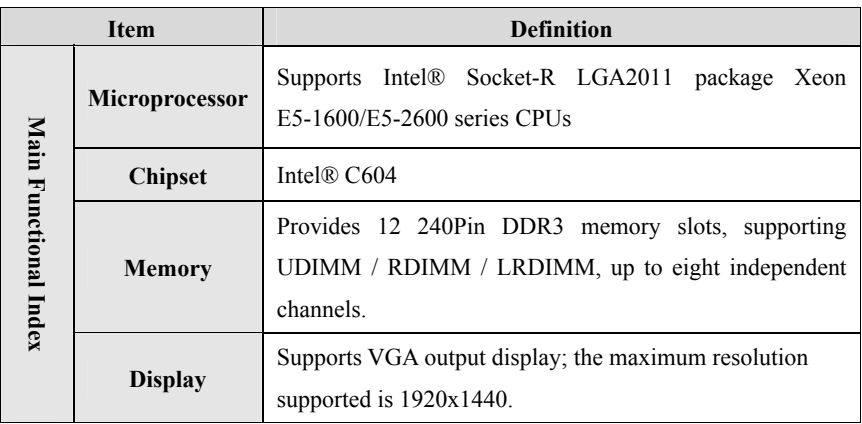

### **1.2 Specifications**

i.

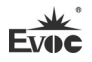

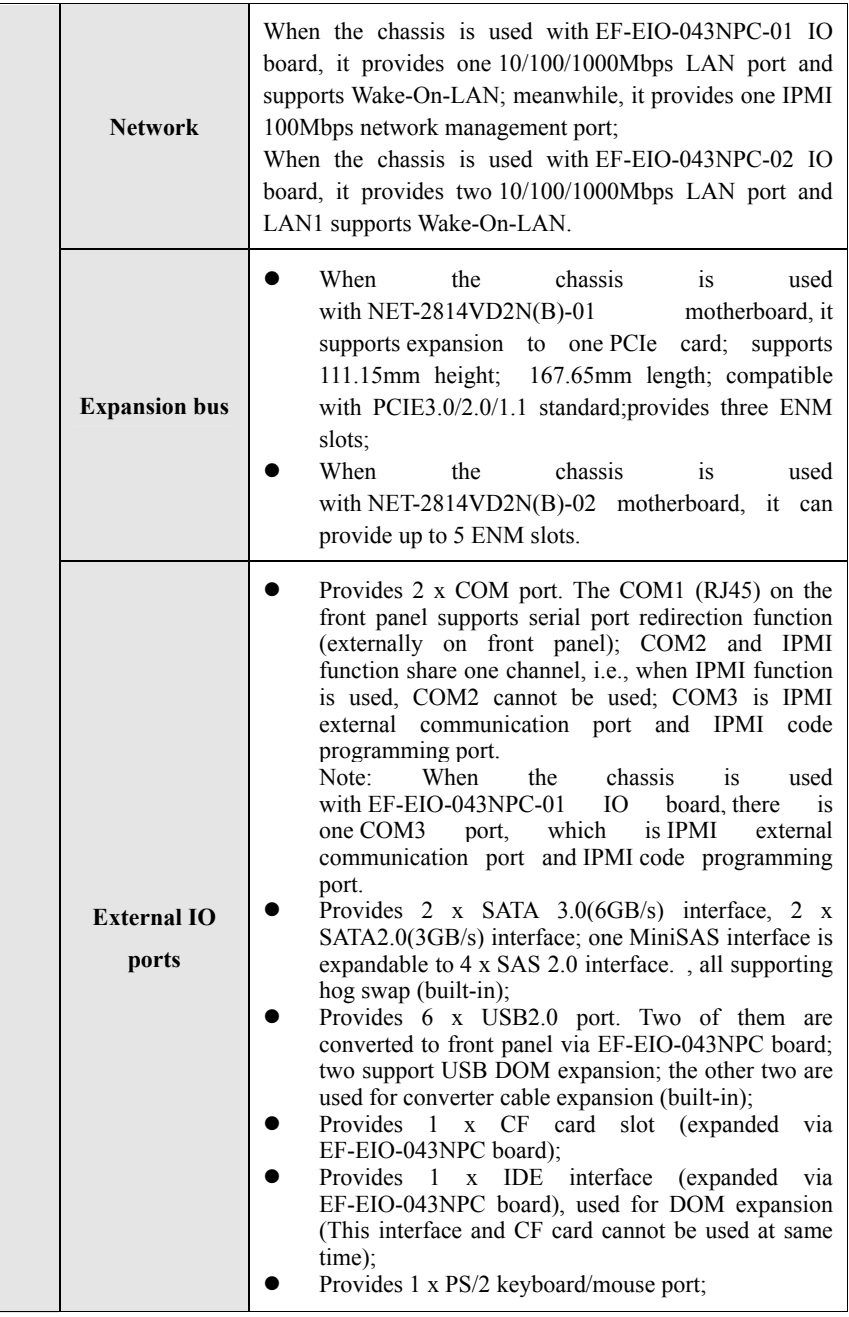

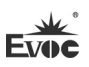

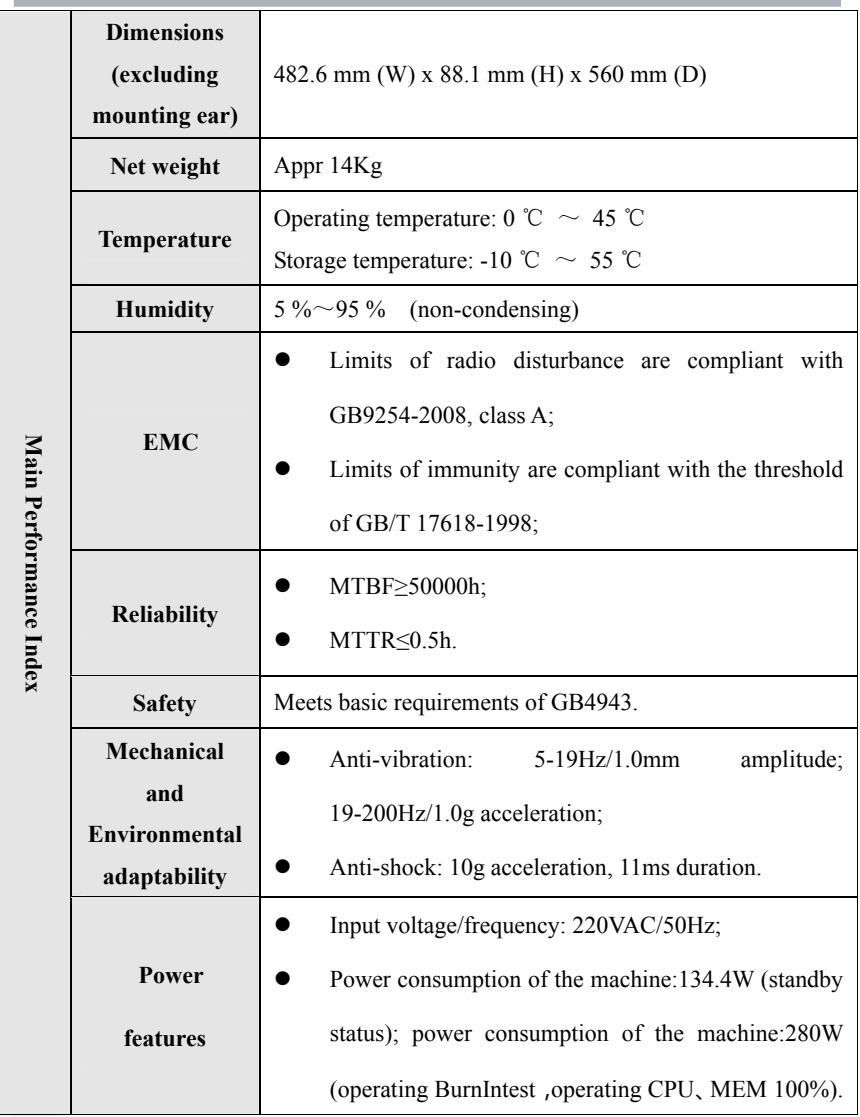

Notes:

1. NPC-8210-01 supports up to 24 1000Mbps LAN ports/provides one standard PCIE

x8 slot/two 3.5-inch drawable HDD/single power supply;

2. NPC-8210-02 supports up to 40 1000Mbps LAN ports/4 x 2.5-inch drawable

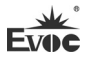

HDD/redundant power supply;

3. NPC-8210-03 supports up to 24 1000Mbps LAN ports/provides one standard PCIE 8X slot/2 x 3.5-inch drawable HDD/redundant power supply;

4. NPC-8210-05 supports up to 40 1000Mbps LAN ports/2 x 2.5-inch drawable HDD/redundant power supply;

5. NPC-8210-06 supports up to 24 1000Mbps LAN ports/2 x 3.5-inch drawable HDD/single power supply;

6. NPC-8210-07 supports up to 24 1000Mbps LAN ports/2 x 3.5-inch drawable HDD/redundant power supply;

7. When the chassis is used with EF-EIO-043NPC-01 IO board, the chassis front panel ETH-A silk screen printing corresponds to LAN1 of EF-EIO-043NPC-01,

and IPMI silk screen printing corresponds to LAN2 of EF-EIO-043NPC-01;

8.When the chassis is used with EF-EIO-043NPC-02 IO board, the chassis front

panel ETH-A silk screen printing corresponds to LAN1 of EF-EIO-043NPC-02,

and ETH-B silk screen printing corresponds to LAN2 of EF-EIO-043NPC-02;

9. 2.5-inch SAS hard drive is not recommended for NPC-8210;

10. Part number of RJ45 serial port of NPC-8210 redirection converter cable: 2360-005711 (optional);

11. It is not recommended to use onboard RAID function for NPC-8210.

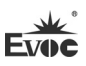

## **2. Application Scheme**

### **2.1 Transportation**

Well-packaged products are suited for transportation by all kinds of vehicles. During transportation, products should not be put in open cabin or carriage. During transshipping, products should not be stored in open air without protection from the atmospheric conditions. Products should not be transported together with inflammable, explosive and corrosive substances and are not allowed to be exposed to rain, snow and liquid substances and mechanical force.

### **2.2 Storage**

Products should be stored in package box when it is not used. And warehouse temperature should be  $0^{\circ}C \sim 40^{\circ}C$ , and relative humidity should be  $20\% \sim 85\%$ . In the warehouse, there should be no harmful gas, inflammable, explosive products, and corrosive chemical products, and strong mechanical vibration, shock and strong magnetic field interference. The package box should be at least 10cm above ground, and 50cm away from wall, thermal source, window and air inlet.

**Caution**

#### **Risk of destroying the device!**

**When shipping the device in cold weather, please pay attention to the extreme temperature variation. Under this circumstance, please make sure no water drop (condensation) is formed on the surface or interior of the device. If condensation is formed on the device, please wait for over twelve hours before connecting the device.** 

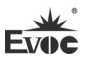

### **2.3 Opening the Box and Initial Examination**

#### **Opening the Box**

Please pay attention to the following issues when opening the box:

- Do not discard the original packing material. Please keep the original packing material for re-transportation.
- Please keep the documentation at a safe place. The documentation, which is a part of the device, is required for initial device debugging.
- When doing the initial examination, please check whether there are distinct damages to the device caused during the transport.
- Please check whether the delivery contains the intact device and all of the independently ordered accessories. Please contact the customer service when any unconformity or transportation damages occur.

## **2.4 Mounting Method**

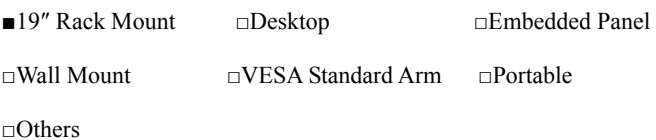

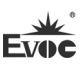

## **3. Device Connection**

### **3.1 Notes before Connection**

### **Warning**

The connected or built-in peripherals with opposite polarities are not allowed.

## **Warning**

The device only operates when connecting with grounded power. No operation is allowed when the device power is ungrounded or only impedance is grounded.

## **Warning**

Rated voltage of the device in use shall be in accord with power feature of the product.

### **Note:**

Only the peripheral devices approved for industrial application can be used. When operating the device, hot swappable IO modules (USB) can be used. The IO devices without hot swap function can only be connected when the device is powered off.

## **3.2 Product Grounding**

Low impedance ground connection is more helpful to release the interference produced by the external cables, the signal cables or the cables connecting the IO module to the grounding system.

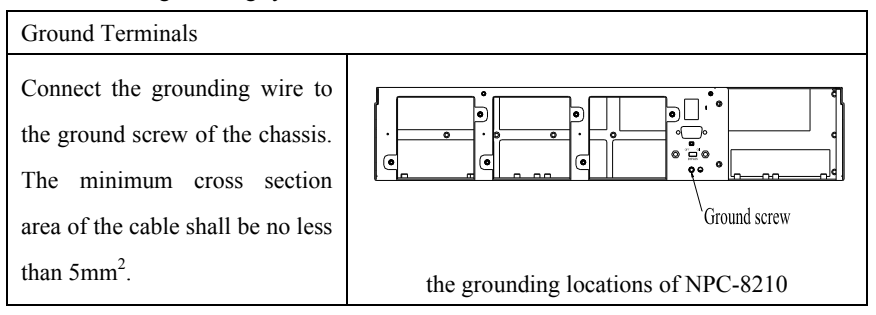

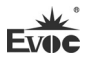

### **3.3 Connecting the Device to Power**

Steps to connect the device to power:

Connect the power cable to the single power supply AC power connector, please confirm the input voltage is accord with the characteristic of the product supply before insertion.

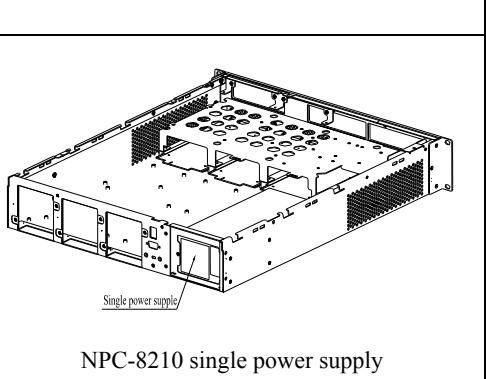

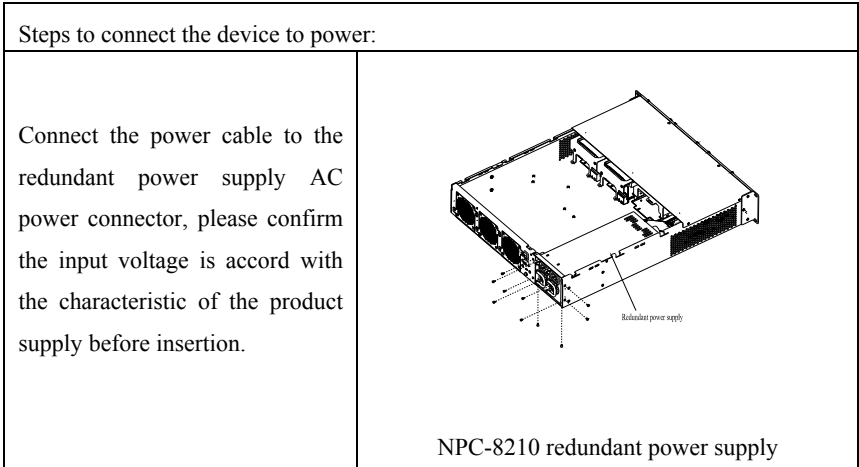

![](_page_13_Picture_1.jpeg)

## **4. Operating Instructions**

## **4.1 Outer Appearance**

![](_page_13_Picture_4.jpeg)

NPC-8210 (used with NET-2814VD2N(B)-01 motherboard)

Different configuration, slight difference in outer appearance. In this picture, the

front panel supports expansion to ENC card

![](_page_13_Picture_8.jpeg)

 NPC-8210 (used with NET-2814VD2N(B)-02 motherboard) Different configuration, slight difference in outer appearance. In this picture, the front panel supports four 2.5-inch HDD trays as full configuration.

![](_page_14_Picture_0.jpeg)

![](_page_14_Picture_1.jpeg)

## **4.2 Product External Dimensions and Installation Dimensions**

### **4.2.1 Product Dimensions Drawing**

Product outer dimensions drawing. The front panel may vary slightly based on the mated motherboard and configuration.

![](_page_14_Figure_5.jpeg)

## **4.2.2 Installation Dimensions Drawing**

NPC-8210 product installation dimensions drawing. The front panel may vary slightly

based on the mated motherboard and configuration.

![](_page_14_Figure_9.jpeg)

used with NET-2814VD2N(B)-01 motherboard

![](_page_15_Figure_1.jpeg)

used with NET-2814VD2N(B)-02 motherboard

Unit: mm

## **4.3 External Structure**

NPC-8210 (used with NET-2814VD2N(B)-01 motherboard)

![](_page_15_Figure_6.jpeg)

![](_page_16_Picture_0.jpeg)

Operating Instructions

![](_page_16_Picture_122.jpeg)

NPC-8210(used with NET-2814VD2N(B)-02 motherboard)

![](_page_16_Picture_123.jpeg)

![](_page_17_Picture_1.jpeg)

![](_page_17_Picture_130.jpeg)

## **4.4 Port Definition**

## **4.4.1 Network Port**

1. The front panel provides one 10/100/1000Mbps RJ45 network port LAN1, supporting Wake-On-LAN. Its pin definition is as follows:

![](_page_17_Figure_6.jpeg)

![](_page_17_Picture_131.jpeg)

2. The front panel provides one 10/100Mbps RJ45 IPMI management port LAN2. Its pin definition is as follows:

![](_page_18_Figure_2.jpeg)

![](_page_18_Picture_141.jpeg)

3. The front panel provides two 10/100/1000Mbps RJ45 network ports. LAN1 supports Wake-On-LAN. Their pin definitions are the same with LAN1 on the front panel.

## **4.4.2 USB Port**

The front panel provides two front-accessible USB ports. Their pin definitions are as

follows:

![](_page_18_Picture_142.jpeg)

## **4.4.3 COM Port**

The front panel provides two COM ports. COM1 is RJ45 port, and supports serial port redirection. Its pin definition is as follows:

![](_page_19_Picture_92.jpeg)

## **4.4.4 Display Port**

The rear panel provides one VGA port. Its pin definition is as follows:

![](_page_19_Picture_93.jpeg)

![](_page_20_Picture_0.jpeg)

÷

## **4.5 Operation Control**

# **Warning!**

On/Off switch will not disconnect the device rom power!

## **Attention!**

When device executes hardware reset, data might be lost.

![](_page_20_Picture_109.jpeg)

![](_page_21_Picture_1.jpeg)

#### **4.6 Indicators**  NDC-9210-01-

÷

![](_page_21_Picture_165.jpeg)

#### NPC-8210-02:`

![](_page_21_Picture_166.jpeg)

## **Danger!**

Disconnect the power source and data cable during a lightning storm.

#### **Attention!**

The device is completely isolated from the power supply only by disconnecting the power connector.

### **4.7 IPMI instructions**

#### **1. Functions realized by IPMI**

(1)Power-on/off, reboot or other remote control by network;

(2)Real-time monitoring of hardware information of the host PC. When abnormality occurs, the buzzer will give alarm and send information by network.

### **2. IPMI default configuration**

IP address: 192.168.102.254

Network gate: 192.168.102.3

Subnet mask code: 255.255.255.0

#### **3. Telnet command of IPMI**

After the network is connected to IPMI, prompt information will be popped out automatically. Input "?" or "help" command to display more information.

![](_page_22_Picture_129.jpeg)

## Operating Instructions

÷

![](_page_23_Picture_1.jpeg)

![](_page_23_Picture_178.jpeg)

![](_page_24_Picture_129.jpeg)

![](_page_25_Picture_1.jpeg)

![](_page_25_Picture_127.jpeg)

### **4.8 Using System Setup Program and UEFI Boot Manager**

During bootup, the following keys can be used to realize system functions.

![](_page_26_Picture_126.jpeg)

System setup boot program is a BIOS program, an option which enables you to manage system hardware and designated BIOS class. By system setup program, you can:

- $\bullet$  Modify NVRAM settings after adding or deleting hardware.
- Check system hardware configuraiton
- Enable or disable integrated devices.
- Set up performance and power management threshold value.
- Manage system security.

#### **Select System Boot Mode**

By system setup program, you can designate boot mode to facilitate installation of operating system.

Legacy boot mode (default) is standard BIOS class boot port.

 UEFI boot mode is an enhanced 64-bit boot port, which is compliant with UEFI BIOS specificaitons.

You can set up under the menu of "Boot  $\geq$  CSM parameters  $\geq$  Boot option filter" in the system setup program, as shown in Table 2. Once the boot mode is designated, the system will adopt the designated boot mode for bootup. You install the operating system by this mode, so you must set the system boot to the same boot mode (Legacy or UEFI" to access the installed operating system. If you try to boot the operating system from other mode, it will cause system bootup failure.

**Note:** The operating system must be compatible with UEFI (e.g., Microsoft Windows Server 2008 x64 version), so that installation can be carried out by UEFI boot mode. DOS and 32-bit operating system do not support UEFI, so they can be installed only by Legacy boot mode.

![](_page_27_Picture_127.jpeg)

![](_page_28_Picture_1.jpeg)

#### **Enter into System Setup Program**(**BIOS Setup**)

- 1. Boot up or reboot the system
- 2. When the system displays the following information, press <DEL> or  $<$ F2 $>$ .

Version 2.15.1234. Copyright (C) 2012 American Megatrends, Inc.

Press <DEL> or <F2> to enter setup. Press <F7> for popup menu.

Use system setup program navigation keys.

![](_page_28_Picture_112.jpeg)

**Notes:** For most options, the changes you made will be recorded, but they will take effect only after the system is rebooted.

The following sections list the system setup program options you may make changes. As for the detailed explanations about the functions of option, please refer to the "BIOS Setup" chapter in the motherboard user manual CD.

![](_page_29_Picture_1.jpeg)

### **Main Screen**

i.

![](_page_29_Picture_133.jpeg)

**Note:** The options of system setup program may vary with system configurations.

![](_page_29_Picture_134.jpeg)

### **CPU Setup Screen (Advanced -> CPU Configuration)**

![](_page_30_Picture_143.jpeg)

![](_page_30_Picture_144.jpeg)

## **SATA Setup Interface (Advanced -> SATA Configuration)**

![](_page_30_Picture_145.jpeg)

Ì.

## **SAS Setup Interface (Advanced -> SAS Configuration)**

![](_page_31_Picture_107.jpeg)

### **Boot Setup Interface**

![](_page_31_Picture_108.jpeg)

![](_page_31_Picture_109.jpeg)

### **Automatic Power-up Mode and PXE Boot Enabled Interface**

![](_page_31_Picture_110.jpeg)

![](_page_32_Picture_0.jpeg)

## **IPMI Setup Interface (Advanced -> IPMI Configuration, only applicable to EIS-2203 complete PC)**

![](_page_32_Picture_99.jpeg)

### **System Security Protection Interface**

![](_page_32_Picture_100.jpeg)

#### **Exit the Interafce**

Press <ESC> to exit the system setup program, to display Exit interface.

![](_page_32_Picture_101.jpeg)

![](_page_33_Picture_1.jpeg)

## **5. Assembly and Maintenance**

# **5.1 Overall Assembly Drawing**

![](_page_33_Picture_4.jpeg)

![](_page_33_Picture_73.jpeg)

NPC-8210 is used with NET-2814VD2N(B)-01 motherboard

![](_page_34_Picture_2.jpeg)

![](_page_34_Picture_53.jpeg)

NPC-8210 is used with NET-2814VD2N(B)-02 motherboard.

![](_page_35_Picture_1.jpeg)

## **5.2 Opening the Cover**

Loosen the two captive screws on the chassis cover, then pull the cover backward to open the chassis cover.

![](_page_35_Picture_4.jpeg)

## **5.3 Installation and Removal of Motherboard**

### **5.3.1 Installing the Motherboard**

1. Place the motherboard inside the chassis, use ten M3 pan head combo screws to fasten it.

2. Use seven M3\*6 hex copper studs to fasten the motherboard memory module.

![](_page_35_Picture_9.jpeg)

![](_page_36_Picture_0.jpeg)

### **5.3.2 Removing the Motherboard**

- 1. Open the chassis cover, and remove the riveted assembly of wind shield;
- 2. Remove the trapezoid converter board linked with IO board;
- 3. Remove the memory reinforcement brackets;
- 4. Loosen the ten M3 screws and seven hex studs, then you can remove the motherboard.

![](_page_36_Picture_7.jpeg)

## **5.4 Installation and Removal of HDD**

NPC-8210 is used with NET-2814VD2N(B)-01 motherboard, and has two 3.5-inch drawable HDD. Use the key in the accessory kit to open the lock on the HDD case, grasp the handle on the case and pull it outward to take out the 3.5-inch HDD from the chassis, so as to replace or install HDD.

![](_page_36_Picture_10.jpeg)

NPC-8210 is used with NET-2814VD2N(B)-01 motherboard

![](_page_37_Picture_1.jpeg)

NPC-8210 is used with NET-2814VD2N(B)-02 motherboard, and supports four 2.5-inch drawable HDDs as full configuration. Loosen the captive screws on the HDD handle, grasp the handle and pull it outward to take out the four 2.5-inch HDD from the chassis, so as to replace or install HDD.

![](_page_37_Picture_3.jpeg)

NPC-8210 is used with NET-2814VD2N(B)-02 motherboard

## **5.5 Installation and Removal of Power Supply**

## **5.5.1 Installing the Power Supply**

When NPC-8210 is equipped with single power supply, use six M3 sunkhead screws to fasten the power bracket onto the chassis, place the power supply inside the chassis, use three sunkhead  $#6-32*1/4$  screws to fasten the power supply onto the bracket, then use two sunkhead  $#6-32*1/4$  screws to fasten the tail end of the power supply from bottom of the chassis (The power supply has internal bracket) If tthe power supply has no internal bracket, use two sunk head #6-32\*1/4 screws to fasten the power supply to the internal bracket, then use two M3 sunk head screws to fasten the tail part of power supply from bottom of the chassis.

![](_page_38_Picture_1.jpeg)

![](_page_38_Figure_2.jpeg)

NPC-8210 is equipped with redundant power supply, use six M3 sunkhead screws to fasten the power bracket onto the chassis body, place the power supply inside the chassis, use four sunkhead #6-32\*1/4 screws to fasten the power supply onto the bracket, then use one M3 combo screw to fasten the tail end of the power supply onto the chassis from inside of the chassis.

![](_page_38_Figure_4.jpeg)

![](_page_39_Picture_1.jpeg)

### **5.5.2 Removing the Power Supply**

### **Danger!**

Before removing the power module, if power is connected, it must be turned off and cable unplugged.

The steps to remove power supplies of NPC-8210 equipped with single and redundant power supply are the same: first open the chassis cover, remove the fan shield, loosen the screws fixing the power bracket, power supply and tail end of power supply, and pull out the power cable terminal, then you can take out the power supply from the chassis.

![](_page_39_Picture_6.jpeg)

## **5.6 Installation and Removal of Fan**

### **5.6.1 Installing the Fan**

NPC-8210 adopt externally rawable fans, and the cables can be inserted or pulled out outside the chassis. Reach your fingers into the fan hole to insert the fan terminal outside the chassis, push the fan module into the fan hole, then tighten the two M3 countersunk head screws on the fan panel, as shown in the figure below:

![](_page_40_Picture_0.jpeg)

![](_page_40_Picture_2.jpeg)

#### **Attention!**

Because the fans rotate at fast speed, do not touch the fans before they stop working.

### **5.6.2 Removing the Fan**

Loosen the two M3 screws on the fan panel, then the fan module can be separated from the chassis. Lay the fan on the table, and reach your fingers into the fan hole to pull out the cable terminal, as shown in the figure below:

![](_page_40_Figure_7.jpeg)

#### **Attention!**

Because the fans rotate at fast speed, do not touch the fans before they stop working.

## **5.7 Special Installation Instructions**

### **5.7.1 Memory Module Reinforcement**

Install step screws with gasket on the memory reinforcement brackets. These screws will not fall out from the brackets.

Directly align the brackets with hex studs and tighten the screws.

![](_page_41_Picture_5.jpeg)

## **5.7.2 CF Card Reinforcement**

Install step screws with gasket on the CF card reinforcement brackets. These screws will not fall out from the brackets.

Directly align the brackets with hex studs and tighten the screws.

![](_page_41_Picture_9.jpeg)

![](_page_41_Picture_12.jpeg)

![](_page_42_Picture_0.jpeg)

## **5.7.3 Installing ENC Modular Card (optional)**

When NPC-8210 is used with NET-2814VD2N(B)-01 motherboard, it can choose ENC Modular Card. The installation stepsare as follows:align the converter board gold finger of ENC modular card with PCIE slot of the motherboard, insert the card downward with force to the bottom of the slot, then use two sunkhead screws to fasten it.

![](_page_42_Figure_4.jpeg)

## **5.7.4 Installing the CPU Fans**

Please pay attention to the polarity when installing the CPU fans.

![](_page_42_Picture_7.jpeg)

Ì.

## **6. Installing the Drivers**

Regarding the installation of the driver program and the detailed information of the motherboard, please refer to the enclosed CD of the PC.

**College** 

i.

# **7. Appendix**

## **7.1 Troubleshooting and Solutions**

![](_page_44_Picture_164.jpeg)

## Appendix

 $\overline{\phantom{a}}$ 

![](_page_45_Picture_1.jpeg)

![](_page_45_Picture_181.jpeg)

![](_page_46_Picture_0.jpeg)

![](_page_46_Picture_52.jpeg)